# LAMS v1.0.2 Integration Setup Step-by-Step Guide

This page last changed on Nov 30, 2005 by Ernie Ghiglione.

### Intro

If you want to integrate LAMS and an LMS without all the detailed explaination, then scroll down to the "Quick visual walkthru LAMS Integration with other LMSs" section.

If you want to know what you are doing and how the integration works, read all the sections in this guide.

## Who should read this guide?

- Anyone that wants integrate LAMS with their existing or new:
  - Moodle 1.5+
  - o .LRN 2.1.3 or 2.2
  - o Sakai 2.0
  - Blackboard v6

# **General and System Requirements**

#### Software:

- LAMS v1.0.2 or above (see system requirements and installation instructions)
- Any of the LMS versions mentioned above (see system requirements according to the LMS you use)
- The Moodle, .LRN, Sakai, Blackboard LAMS Module (see LAMS Integrations)

## Hardware:

You can install LAMS and the LMS in the same server or on separate servers. It really depends on your setup, the size of the clases you have, the concurrency of users, size of the server, etc. If you need general advice on this, ask in the Tech forum in the LAMS Community.

#### Network setup:

If you are installing LAMS and the LMS in two separte physical machines, you need to ensure that from both server you can make http calls on port 80 since the two servers "talk" to each other over webservices.

## How does LAMS work with these LMSs?

The integration has been designed in a way that you only need to maintain your existing LMS. Once you integrate LAMS with your favorite LMS, LAMS will become a pseudo slave of your LMS and little to no maintanance is required on the LAMS side.

## **General overview**

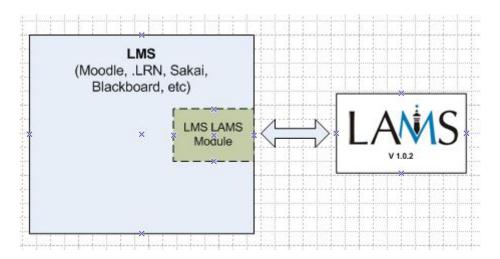

The LAMS-LMS integration is quite straight forward. In all cases we have developed a small connecting module in the LMS that acts as a bridge between the LMS and LAMS. This LMS LAMS Module will have to be installed in the LMS if you want to integrate it with LAMS.

This LMS integration modules are maily responsible for the following:

- 1. Work as liason between the LMS and LAMS
- 2. Call the LAMS webservices to get information about sequences and classes
- 3. Provide interface for LAMS Monitor and Authoring
- 4. Provide the authentication for LAMS (using a hash generated on-the-fly)
- 5. Provide an interface for LAMS to get basic information about users (username, first name and last name)
- 6. Behaves in the LMS just like any other LMS' tool (deploys, admin, display, etc according to the functions available in each LMS)

# Getting LAMS and the LMS to communicate

As you can see in the graph above, there's communication bothways between LAMS and the LMS. So both have to be configured to "connect" to each other.

On the LMS Side, the LMS LAMS Module needs the following:

- A server id
- A server key (which you need to ensure you keep private and secure)
- The URL where the LAMS server is install.

#### That's it!

On the LAMS side you need to:

- Login in LAMS as system administrator (the user you use when installed LAMS) and create a new top level organization and get the organization id.
- Then insert **manually** on the LAMS database the integration record containing the organization id you just created, the server\_id, server\_key, a prefix for the users and the user informtion callback URL.

# Quick visual walkthru LAMS Integration with other LMSs

Here are the steps you need to take to get LAMS and your LMS (in this case Moodle) to be integrated. Just to illustrate this example, we are going to use the following info:

Our LAMS server is: lams.mq.edu.au
Our Moodle server is: moodle.mq.edu.au
lams.mq.edu.au has installed LAMS in port 80.
moodle.mq.edu.au has installed Moodle 1.5.x and has the Moodle LAMS moduled installed.

OK, now let's get it on with the integration:

## In the LAMS side

1. login in LAMS as a sysadmin (the user that you created at installation time)

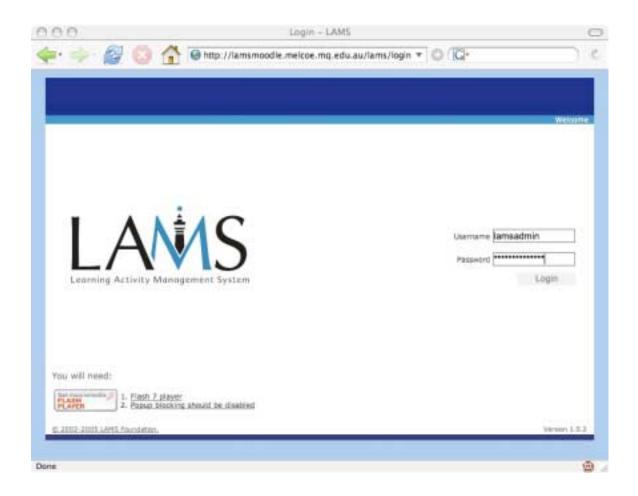

# 2. Click on the "Admin" button and then select the "Sys Admin" option

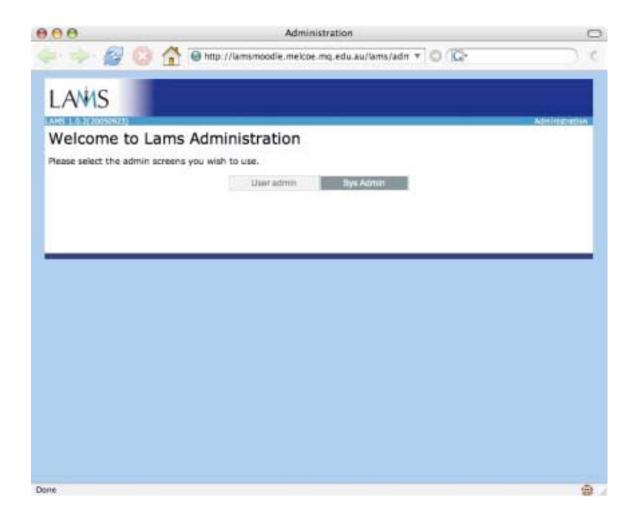

#### 3. Add a new top level organisation

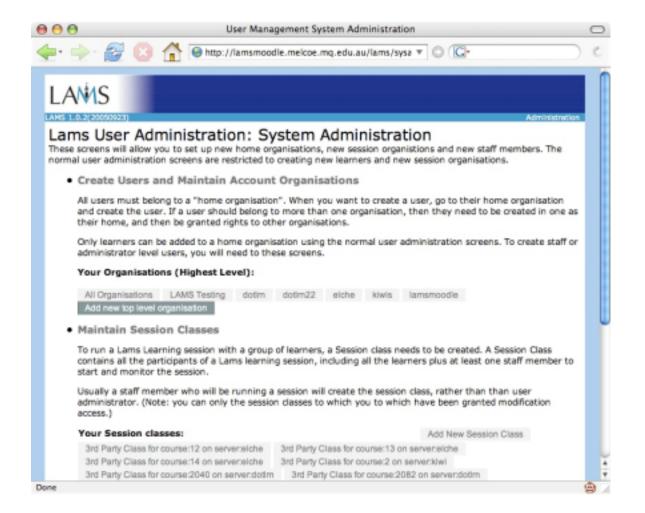

4. Add the name and description for the organisation you are creating

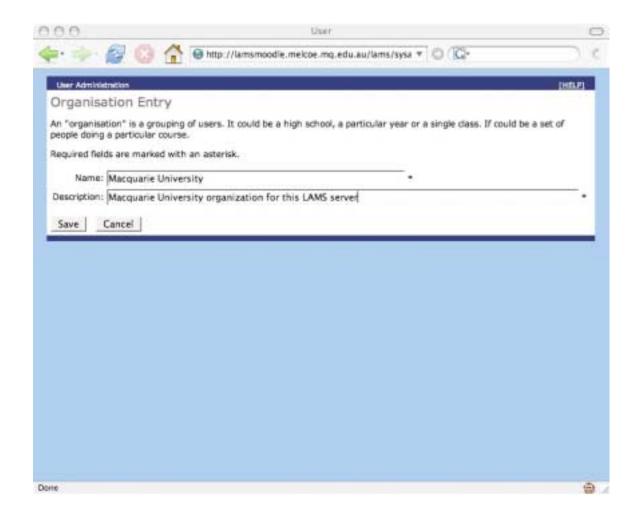

5. Now we need to get a bit under the hood and insert some values into the LAMS MySQL database **manually**. See the bold letters in the following

ernieg@lamsmoodle:~\$ mysql -u root -p Enter password: Welcome to the MySQL monitor. Commands end with ; or \g.

Your MySQL connection id is 6708 to server version: 4.1.10a-Debian\_2-log

Type 'help;' or '\h' for help. Type '\c' to clear the buffer.

mysql> use lams Database changed

mysql> select sid, name from u organisation;

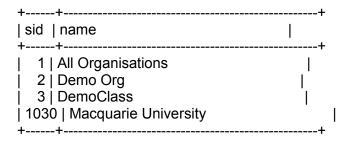

Now, remember the sid for the organization we just created **"Macquarie University"** as we will use shortly. Then, let's insert the integration record into the LAMS external integration table:

```
mysql> insert into ext_server_org_map (serverid, serverkey, servername, serverdesc, prefix, orgid) values ('lamsserver01', 'secretkey2005', 'Macquarie Uni server',
```

'Server using Moodle installed in this and that location. Contact Random Striker at 9850-9070'.

'mq', '1030');

Note the following values in the insert sql statement:

- **serverid**: this is the server identification string that we will use to individually identify the LMS server that will be "talking" to LAMS.
- serverkey: this is the secret key that both systems will be used to encrypt the hash when doing authentication. Make sure you keep your server key private
- **servername**: the server name
- **serverdesc**: a meaningful server description
- prefix: the prefix that the usernames will have in LAMS. (usually just one or two letters will do)
- **orgid**: this is the organisation id we just saw about for Macquarie University (in this case **1030**)

Additionally, we need to set up the **callback userinfo URL**. This callback userinfo URL is used by LAMS to retrieve personal information about the user from the LMS. We add this callback URL as follows:

```
mysql> update ext_server_org_map
    set userinfo_url =
'http://moodle.mq.edu.au/mod/lams/userinfo?un=%username%&ts=%timestamp%&hs=
%hash%'
    where orgid = '1030';
```

Note that the userinfo\_url refers to the Moodle server (moodle.mq.edu.au). Change this according to your server. Usually, the

/mod/lams/userinfo?un=%username%&ts=%timestamp%&hs=%hash% won't change (in the case of Moodle). For other systems it might be different.

# On the LMS side (in this case Moodle, but the same config info applies to all)

1. Go to your configuration menu and click on the LAMS settings

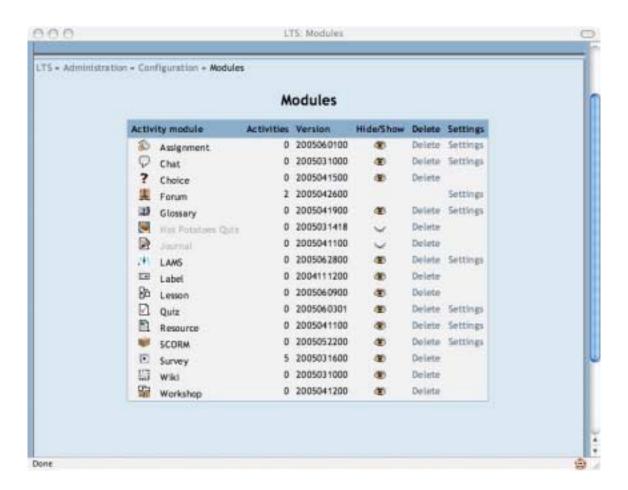

## 2. Enter the LAMS server URL, server\_id and server\_key

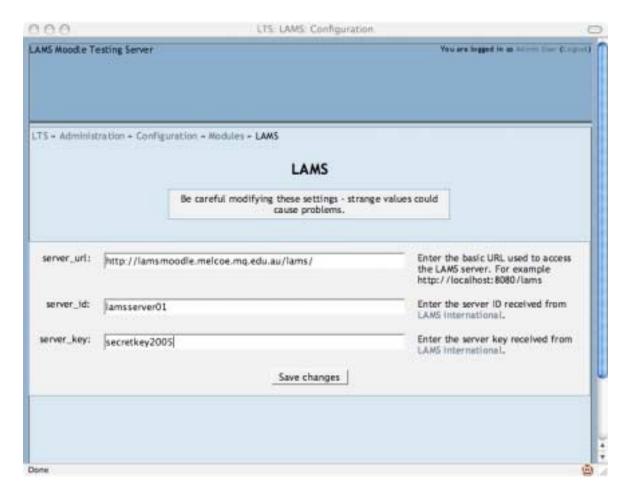

Make sure you keep your sever\_key private as that is the key used for authentication

#### That's it. You are done.

Now you can go to your course and add a LAMS sequence as show in this pictures:

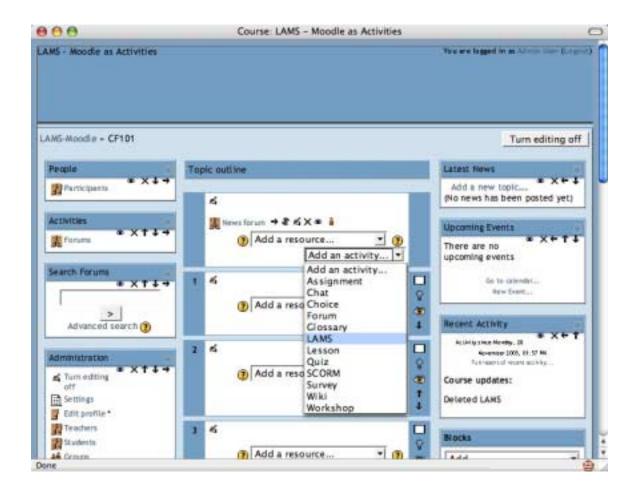

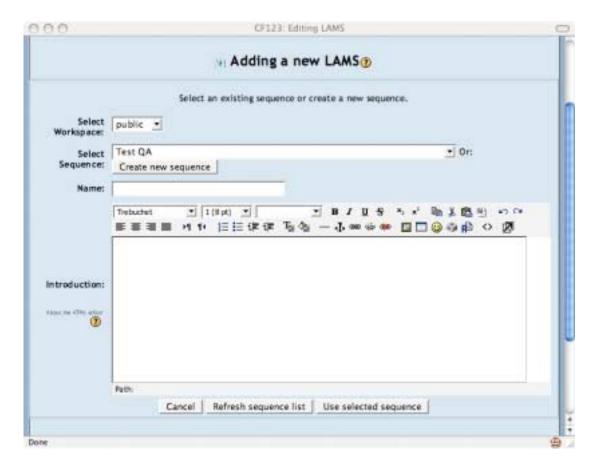

See the integration animations for further details.

## **Problems and Comments?**

Post them in the Tech Forum in the LAMS Community